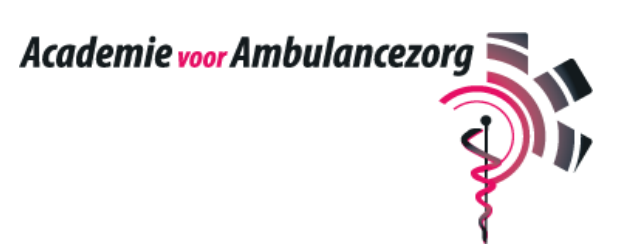

# **Landelijk assessment ambulancezorg**

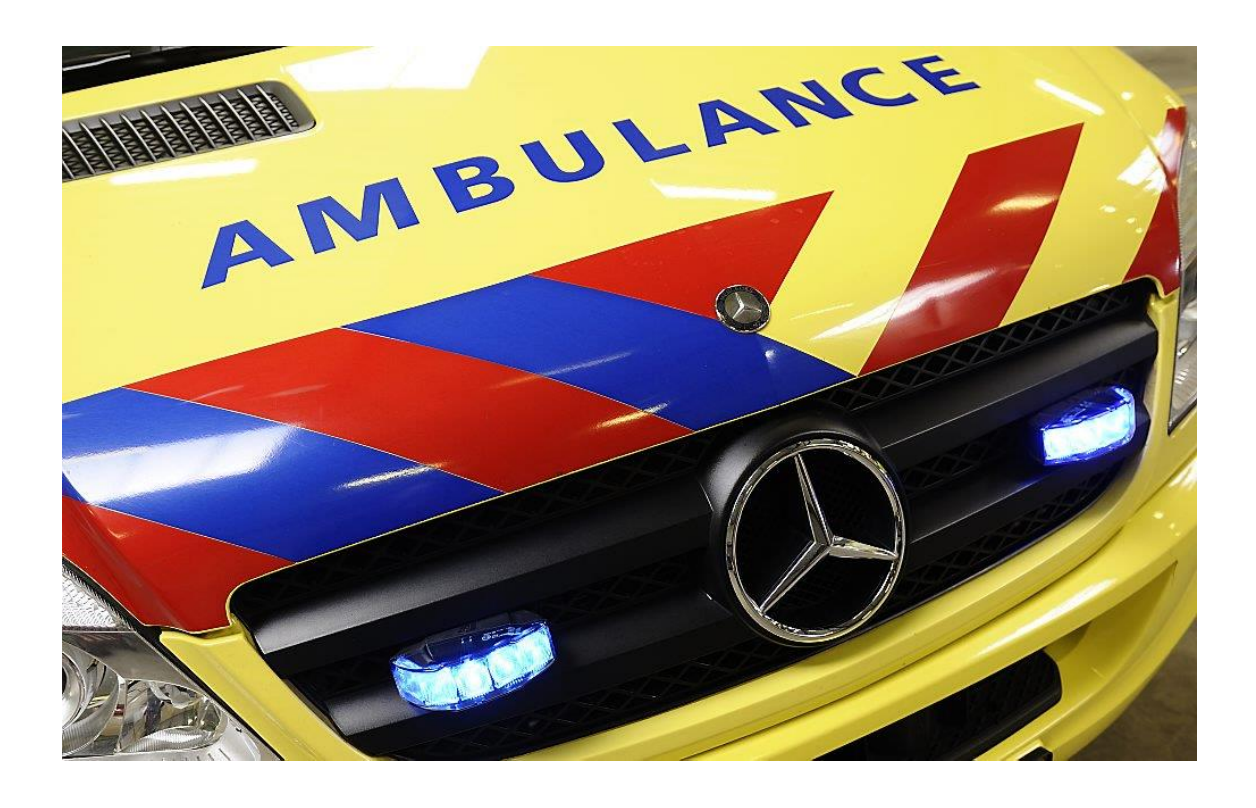

# Draaiboek

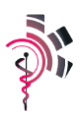

# Inhoudsopgave

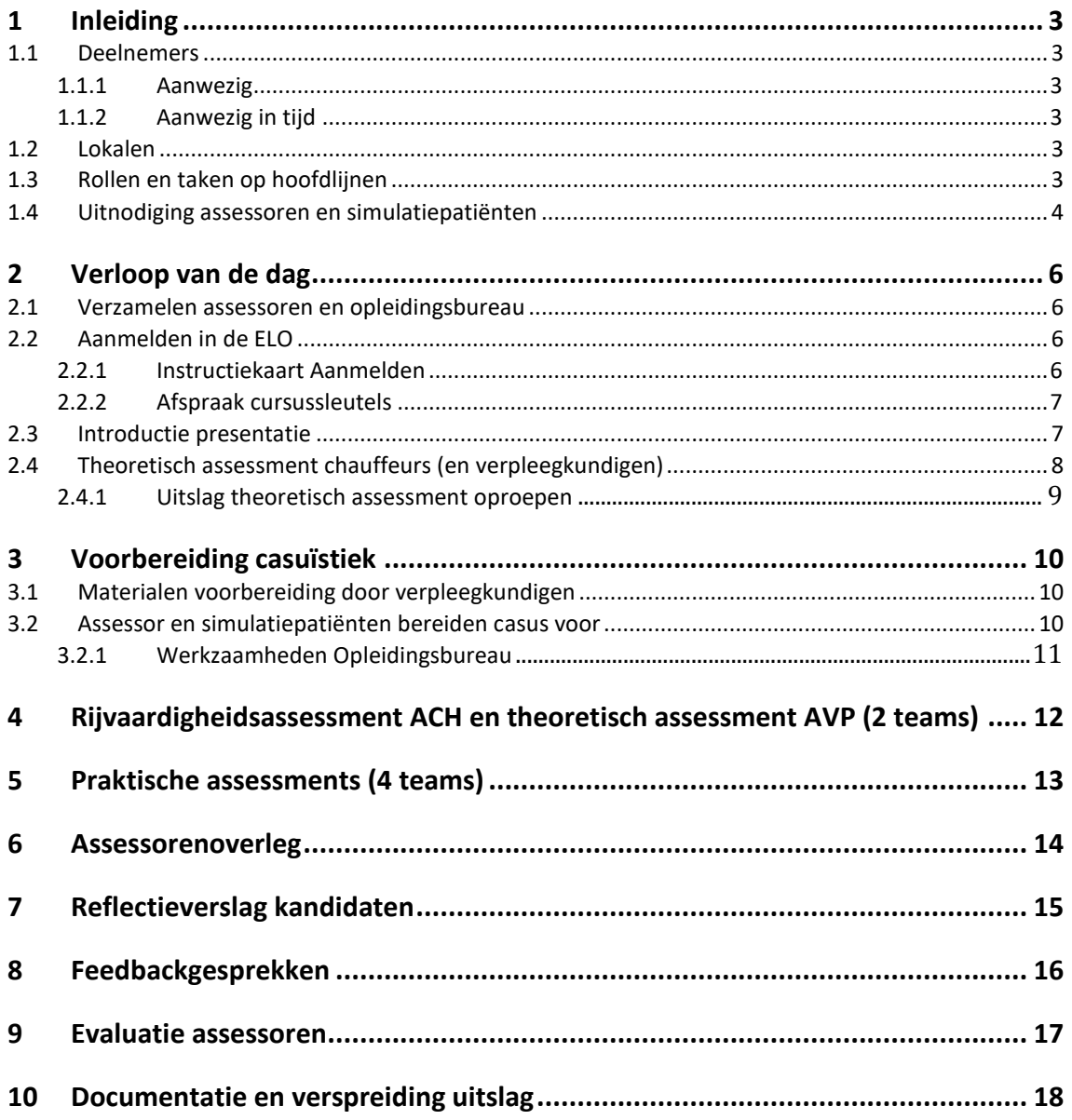

# <span id="page-2-0"></span>**1 Inleiding**

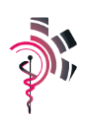

*Dit draaiboek beschrijft het verloop van een assessmentdag en de taken en verantwoordelijkheden van de diverse betrokkenen. In dit eerste hoofdstuk beschrijven we de deelnemers, de benodigde lokalen, rollen en taken op hoofdlijnen en de uitnodiging voor assessoren en simulatiepatiënten*

### <span id="page-2-1"></span>**1.1 Deelnemers**

#### **1.1.1 Aanwezig**

- <span id="page-2-2"></span>12 kandidaten = 6 teams (6 verpleegkundigen / 6 chauffeurs)
- 3 x verpleegkundig assessor
- 1 x chauffeur assessor
- 2 x assessor rijvaardigheid
- 1 x assessor (beoordelend / coördinerend)
- 6 x simulatiepatiënten
- 1 x administratieve ondersteuning
- 1 x Technisch Onderwijs Assistent (TOA)

#### **1.1.2 Aanwezig in tijd**

<span id="page-2-3"></span> Kandidaten: 08.45 – 16.00 uur Assessoren: 08.30 – 16.15 uur Simulatiepatiënten: 09.30 – 14.00 uur Opleidingsbureau: 08.30 – 16.30 uur TOA: 08.30 – 16.00 uur

### <span id="page-2-4"></span>**1.2 Lokalen**

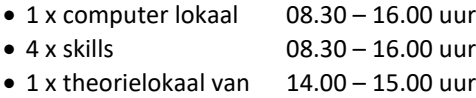

### <span id="page-2-5"></span>**1.3 Rollen en taken op hoofdlijnen**

#### 1. Kandidaat

- 2. Assessoren (medisch)
	- 3 x verpleegkundigen (station cardio, pediatrie en non-trauma)
	- 1 x chauffeur (station trauma)

Beiden hebben als kerntaak:

- o Klaarzetten van de praktische skillsruimte zoals vastgesteld per casus
- o Afnemen en beoordelen van de praktische assessments
- o Deelnemer assessoren overleg
- o Individueel feedback gesprek met de kandidaten
- 3. 1 Assessor > omloop (verpleegkundig)
	- Deze heeft een aantal specifieke taken gedurende de dag:
	- Geven van de introductie presentatie
	- Tijdsbewaking

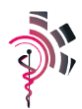

- Trouble shooter
	- Bijwonen en mee beoordelen van één praktisch assessment op ieder station
- Vervangt bij ziekte of uitval één van de assessoren
- Voorzitter van het assessoren overleg
- 4. Simulatiepatiënten > vastgestelde rol per casus / scenario
- 5. Assessoren rijvaardigheid
	- Afnemen en beoordelen van het rijvaardigheidsassessment van de kandidaten chauffeurs
	- Begeleiden van het theoretisch assessment chauffeurs
	- Surveilleren theoretisch assessment
	- Deelnemer assessorenoverleg
- 6. Opleidingsbureau
	- Planning assessoren en simulatiepatiënten
	- Beheer van de casusmap voor de simulatiepatiënten
	- Inschrijven van de kandidaten
	- Klaarzetten van assessmentformulieren in Formdesk (inclusief vastgestelde gebruikersnaam en wachtwoord per kandidaat)
	- Begeleiden van het theoretisch assessment verpleegkundigen
	- Aanwezig bij het moment waarop kandidaten reflectieverslag schrijven en digitaal evalueren. Doorspelen van de reflectieverslagen naar het assessorenoverleg zodra de kandidaat klaar is met het verslag
	- Borging van het uiteindelijke assessmentverslag per kandidaat
		- o Exemplaar in PDF naar kandidaat en ROC van kandidaat
		- o Eventueel versturen van SMS bericht naar ROC in geval van een onvoldoende beoordeling
- 7. TOA
	- Bewegwijzering en parkeergelegenheid van de kandidaten
	- Opstarten en testen van 6 werkplekken in het toegewezen computerlokaal
	- Tussen 8.45 en 9.00 uur ondersteunen bij registratieprocedure deelnemers (in geval van technische problemen)
	- Tussen 9.15 en 10.00 uur assisteren van de assessoren bij het opstarten van de skill ruimtes
	- Installeren en richten van de camera's van het SMOTS systeem in de skill ruimtes

### **1.4 Uitnodiging assessoren en simulatiepatiënten**

<span id="page-3-0"></span>Ongeveer 1 week voorafgaand aan het vastgestelde assessment krijgen de ingeplande assessoren en simulatiepatiënten een bevestiging van de reeds gemaakte planning (actie opleidingsbureau). Daarnaast krijgen ook de ingeplande RAV-en een reminder. Toegevoegd een schema waarin de indeling van de aanwezigen per station/rol voor de dag. Tevens wordt daarin vermeld wat de vastgestelde casussen per station zijn.

De casussen zijn voor de assessoren terug te vinden in de mappen "casuïstiek assessments".

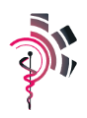

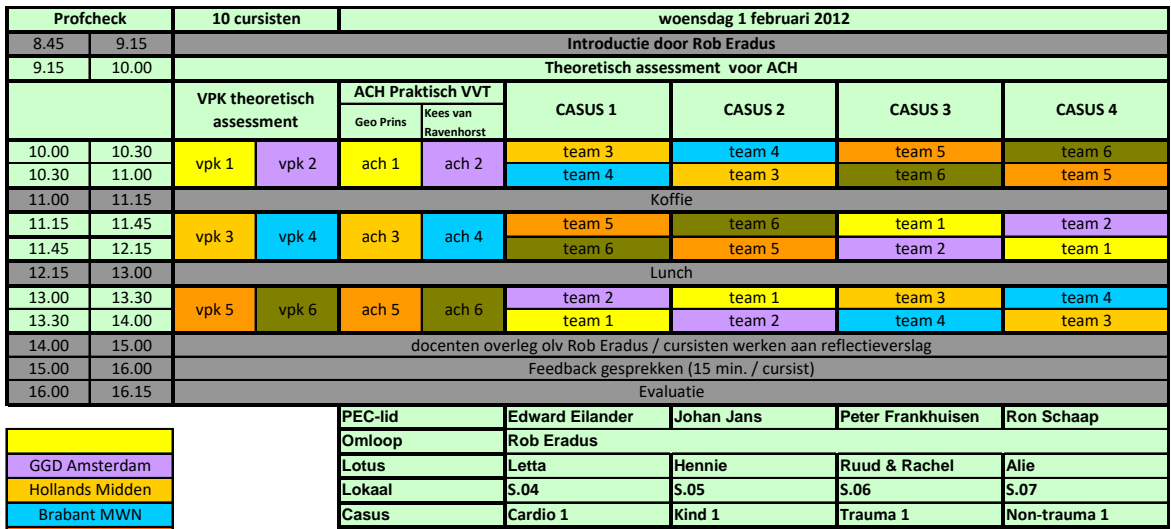

RAVU

Confesso

Int MWN

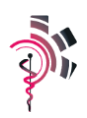

# <span id="page-5-0"></span>**2 Verloop van de dag**

*In dit hoofdstuk geven we de indeling van de assessmentdag weer. Per onderdeel beschrijven we wie aanwezig zijn, welke benodigdheden noodzakelijk zijn en hoe de procedure eruit ziet.* 

### <span id="page-5-1"></span>**2.1 Verzamelen assessoren en opleidingsbureau**

8.30 – 8.45 uur

### <span id="page-5-2"></span>**2.2 Aanmelden in de ELO**

8.45 – 9.00 uur

#### **Aanwezig:**

- 12 kandidaten
- Opleidingsbureau
- TOA

#### **Benodigdheden:**

- Computerlokaal (voorzien van 12 werkende computers)
- Presentielijst
- Digitaal fototoestel
- Instructiekaart aanmeldingsprocedure voor kandidaat (12 x)

#### **Procedure:**

Opleidingsbureau:

- De kandidaten worden ingeschreven a.d.h.v. de presentielijst. Tevens wordt er een foto van de kandidaat gemaakt. Per kandidaat wordt een mapje aangemaakt (voorzien van foto kandidaat).
- De kandidaten krijgen de instructiekaart en een computer toegewezen.
- De kandidaten krijgen een cursussleutel (let op AVP en ACH)
- De kandidaten zo nodig begeleiden tijdens het aanmelden in de ELO

TOA:

<span id="page-5-3"></span>Zo nodig assisteren bij de aanmeldingsprocedure

#### **2.2.1 Instructiekaart Aanmelden**

Hieronder staat een instructiekaart voor het aanmelden. Deze kan gebruikt worden, maar persoonlijke hulp heeft de voorkeur.

- *Surf in je browser naar[: https://elo.academievoorambulancezorg.nl](https://elo.academievoorambulancezorg.nl/)*
- *Klik op de blauwe button 'Nieuwe account maken', rechtsonder op de pagina onder de tekst 'Is dit de eerste keer dat je hier bent?'*
- *Vervolgens verschijnt er een formulier, vul hier alleen de velden met een \* in.*
- *Klik daarna op de blauwe button onderaan het formulier 'Maak mijn nieuwe account aan'.*

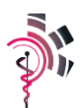

- *Je ontvangt vervolgens op het door jou opgegeven mailadres een mail met daarin een link. Deze link dien je aan te klikken of te kopiëren naar je browser om zo je toegang tot de ELO te activeren. Gebruik dus een mailadres wat rechtstreeks via internet te benaderen is. Hierna kun je op cursussen klikken. Kies vervolgens aan de linkerzijde voor theoretisch assessment AVP landelijk (verpleegkundigen) of theoretisch assessment ACH landelijk (chauffeurs)*
- *Je hebt nu een cursussleutel nodig. De cursussleutel voor het assessment krijg je van de Academie.*

*NB; je gebruikersnaam en wachtwoord heb je vandaag nodig om je theoretisch assessment te kunnen maken. Noteer je gegevens dus!* 

*Mocht je al een account hebben voor deze ELO dan hoef je deze procedure niet uit te voeren en kun je inloggen met je reeds bekende gebruikersnaam en wachtwoord.*

#### <span id="page-6-0"></span>**2.2.2 Afspraak cursussleutels**

**De cursussleutel is samengesteld uit het jaartal (17) gevolgd door de maand (01-12) met toevoeging 'V' voor verpleegkundigen en toevoeging 'C' voor chauffeurs. Dus bijvoorbeeld 1706V voor de verpleegkundigen en 1306C voor de chauffeurs (let op hoofdletters).**

Indien het een kandidaat niet mocht lukken om zich te registreren in de ELO wordt de aanmeldingsprocedure uitgevoerd door één van de TOA's of medewerker van het opleidingsbureau.

### <span id="page-6-1"></span>**2.3 Introductie presentatie**

9.00 – 9.15 uur

#### **Aanwezig:**

- Alle assessoren (Medisch en Rijvaardigheid)
- Alle kandidaten
- Opleidingsbureau

#### **Benodigdheden:**

- Computerlokaal
- Introductie presentatie (PPT)

#### **Procedure:**

 De PPT introductiepresentatie wordt door (de omloop) Assessor gegeven. Besteed kort tijd aan voorstellen van kandidaten en assessoren.

#### **Gebruik Firefox browser!!!!**

- Ga naar de juiste cursus (theoretisch assessment AVP of ACH)
- Klik gebruikers open
- Kies 'groepen'
- Kies 3<sup>e</sup> tabblad 'overzicht'
- Selecteer juiste groep bij 'groepering'
- Klik op de betreffende kandidaat
- Klik op 'wijzig profiel'
- Scroll omlaag naar 'gebruikersafbeelding'
- Open de foto map van de SD kaart
- Sleep de foto van de kandidaat in het afbeeldingskader

**A C A D E M IE VOOR AM BULANCEZORG** | LANDELIJK ASSESSMENT AM BULANCEZORG | JANUARI 2017 **7** 

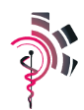

- Kopieer het emailadres van de kandidaat naar de presentielijst voor het versturen van de rapportage aan het einde van het assessment
- Vergeet niet om op 'wijzig profiel' onderaan het scherm te klikken om de wijziging door te voeren!

## <span id="page-7-0"></span>**2.4 Theoretisch assessment chauffeurs (en verpleegkundigen)**

9.15 – 10.00 uur

#### **Aanwezig:**

VVT instructeur in overleg met het opleidingsbureau

#### **Benodigdheden:**

- 6x computer
- Instructiekaart voor de kandidaat

#### **Procedure:**

Chauffeurs maken tegelijk het theoretisch assessment in de ELO. Het theoretisch assessment voor de chauffeur bestaat uit een theoretisch assessment van 50 vragen waarvoor de kandidaat 45 minuten tijd krijgt.

De verpleegkundigen maken het theoretisch assessment gaandeweg de dag op het moment dat de chauffeur het rijvaardigheid assessment aflegt en volgen dezelfde procedure in de ELO. Het assessment voor de verpleegkundigen bestaat uit een theoretisch assessments van 50 vragen waarvoor de kandidaat 45 minuten de tijd krijgt.

De cesuur voor de theoretische toetsen is als volgt vastgesteld:

- <45% juist beantwoord = waardering 1
- >45% juist beantwoord = waardering 2
- >65% juist beantwoord = waardering 3
- >85% juist beantwoord = waardering 4

De waardering 1 – 4 wordt tijdens het assessorenoverleg in het assessmentformulier (taakgebied vakinhoudelijk handelen) van de kandidaat geplaatst en meetellen in de eindwaardering.

Voor de kandidaten die het theoretisch assessment gaan maken de volgende instructiekaart (gelamineerd) klaarleggen: (actie opleidingsbureau):

#### *Beste kandidaat,*

*Je maakt het theoretisch assessment maken in de digitale leeromgeving. Je resultaat wordt weergegeven in een percentage.* 

*Volg deze procedure:*

- *1. Log in met je gebruikersnaam en wachtwoord zoals je die vanmorgen hebt aangemaakt*
- *2. Klik op 'landelijk assessment' en kies 'AVP landelijk' of 'ACH landelijk'*
- *3. Vul de cursussleutel in (deze krijg je van de aanwezige begeleiding)*
- *4. Maak het theoretisch assessment door op de button "probeer de test nu" te klikken en vervolgens op "start poging"*
- *5. Als je klaar bent, klik je op "bewaar alles en beëindig test"*
- *6. Je uitslag wordt weergegeven in een percentage*

*Het resultaat van deze assessments wordt opgeslagen in je elektronische leeromgeving en de behaalde percentages worden vermeld op je assessmentsformulier.*

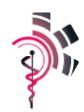

<span id="page-8-0"></span>Het gebruik van het protocollenboekje of andere naslagwerken is niet toegestaan, evenmin overleg tussen kandidaten onderling.

#### **2.4.1 Uitslag theoretisch assessment oproepen**

Als de kandidaat het theoretisch assessment heeft afgerond, dienen de uitslagen handmatig overgenomen te worden op het uitslagformulier van de betreffende kandidaat (actie opleidingsbureau).

#### **Procedure:**

- Ga naar de cursuscategorie 'landelijk assessment'
- Kies 'theoretisch assessment AVP' of 'theoretisch assessment ACH'
- Klik op 'cijfers'
- Kies de juiste groep
- Klik op het tabje 'Rapport'
- Selecteer de juiste gebruiker
- Uitslag printen en in mapje van kandidaat toevoegen.

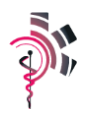

# <span id="page-9-0"></span>**3 Voorbereiding casuïstiek**

*Voorafgaand aan de praktische stations wordt er wat voorbereiding gevraagd van zowel de ambulanceverpleegkundigen maar ook van de assessoren en simulatiepatiënten.* 

### **3.1 Materialen voorbereiding door verpleegkundigen**

<span id="page-9-1"></span>Na de inschrijving kunnen de verpleegkundigen voorbereidingen treffen voor de praktische stations. Er is nu tijd controle van voertuig en spullen. De TOA is aanspreekbaar op de gang voor zowel vragen van de assessoren als de verpleegkundige deelnemers.

### <span id="page-9-2"></span>**3.2 Assessor en simulatiepatiënten bereiden casus voor**

Samen met de simulatiepatiënt bekijkt de assessor de video van de casus van het betreffende station. Op de presentatieschijf op de vaste computers in de assessmentlokalen zijn de mappen voor de assessments als volgt ingericht. In map 1: introductie presentatie is de presentatie voor de start van de dag te vinden. De mappen 2, 3, 4 en 5 zijn de hoofdmappen van de verschillende casuïstiek.

Om de casus voor te bereiden klik je op Voorbereiding assessment. Er wordt vervolgens gevraagd om een gebruikersnaam en wachtwoord. Dit zijn:

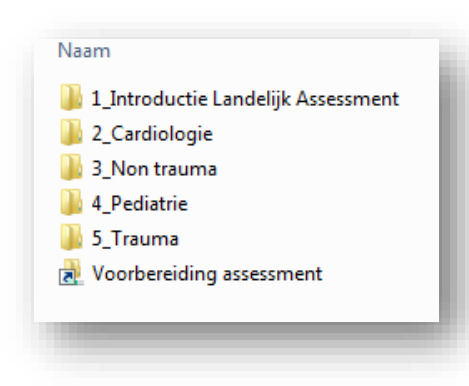

## Assessment

Welkom2016!

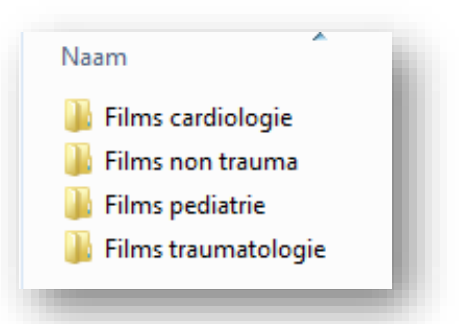

Wanneer je het mapje 'Films traumatologie' opent, krijg je een keuzemenu om de film van de betreffende casus op te starten. (Klik niet op 'Content'. Deze map is beveiligd!).

Bekijk samen de papieren casusbeschrijving (in de map) en vervolgens de gefilmde casus. Doe dit aan het begin van iedere assessmentdag of bij verandering van casus. Maak vervolgens afspraken ten aanzien van grime en gedrag.

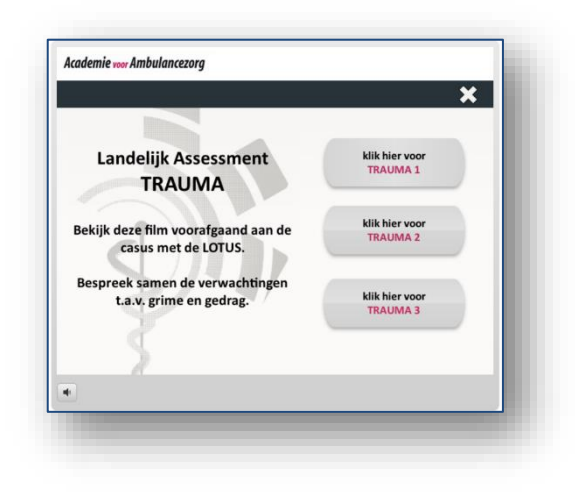

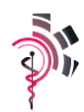

#### **Casus-specifieke mappen**

Wanneer er in de hoofdmap op de verschillende casuïstiek geklikt wordt dan opent zich een scherm met 2 mappen. Deze mappen zijn bij elke casus te vinden.

- In de map 'Achtergrondgeluiden' staan vanzelfsprekend de achtergrondgeluiden behorende bij de casus.
- Bij diversen staan (indien relevant) ECG's, medicijnlijsten e.d.

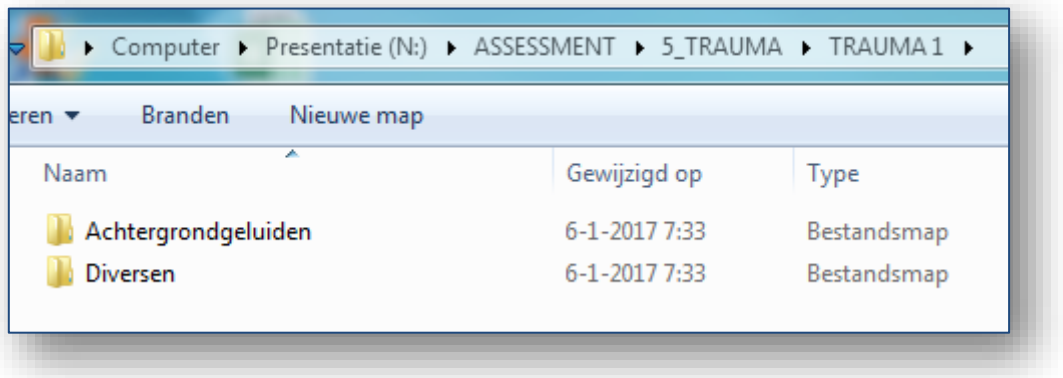

<span id="page-10-0"></span>Het kan zijn dat de map leeg is. Dit betekent dat er voor de desbetreffende casus geen achtergrondgeluid of andere zaken nodig zijn.

#### **3.2.1 Werkzaamheden Opleidingsbureau**

Zodra de namen van de kandidaten bekend zijn (tussen 8.45 en 9.00 uur), maakt de medewerk(st)er van het opleidingsbureau een beoordelingsformulier aan in Formdesk. De gebruikersnaam bestaat uit de voor- en achternaam van de kandidaat aan elkaar geschreven, geen hoofdletters. Het wachtwoord is altijd 'welkom'.

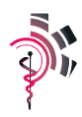

# <span id="page-11-0"></span>**4 Rijvaardigheidsassessment ACH en theoretisch assessment AVP (2 teams)**

10.00 – 11.00 uur

Beide rijvaardigheidsassessoren halen hun (2) kandidaten tijdig op in de kantine. De (2) ambulanceverpleegkundigen behorende bij beide ambulancechauffeurs maken nu het theoretisch verpleegkundig assessment. Bij het theoretisch assessment mag het protocollenboek worden gebruikt, andere naslagwerken of mobiele telefoons/tablets zijn niet toegestaan.

De documentatie van het rijvaardigheidsassessment loopt de routing zoals onder beschreven. Het digitaal invullen van de scorelijst kan pas plaatsvinden bij terugkomst op de Academie.

# <span id="page-12-0"></span>**5 Praktische assessments (4 teams)**

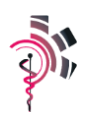

10.00 – 11.00 uur

- De casus indeling per dag / station wordt vastgesteld door het opleidingsbureau. Na de lunchpauze is er een wisseling van de casus. In overleg met de programmaleiding kan er (ad hoc) een aanpassing gedaan worden in de keuze van de scenario's
- Documentatie van de casussen is geborgd in de mappen 'casuïstiek assessments'
- De casus wordt na 10 minuten gestopt
- Team ruimt eigen spullen op, kan eventueel nog een korte mondelinge toelichting geven betreffende de casus. Er is nu geen beoordeling door de assessor. Discussie op voorhand vermijden!
- Assessor kan eventueel kort overleg voeren met de simulatiepatiënt en bijsturen in het scenario waar nodig

Zodra het team de ruimte verlaten heeft, voert de assessor zijn score en bevindingen in het assessmentformulier (Formdesk) van de betreffende kandidaten in.

De omloopassessor beoordeelt gedurende de praktische assessments in ieder geval in ieder station één keer mee. Door het schema en de carrousel tegen de klok in te doorlopen ziet de omloopassessor ieder team en iedere assessor in ieder geval één keer acteren.

11.00 – 11.15 uur

Koffie

11.15 – 12.15 uur

Rouleren van de teams conform schema

12.15 – 13.00 uur

Lunch: De lunch wordt voor kandidaten, assessoren en simulatiepatiënten bezorgd en genuttigd in de kantine van de Academie.

 $13.00 - 14.00$  uur

Rouleren van de teams conform schema

<span id="page-13-0"></span>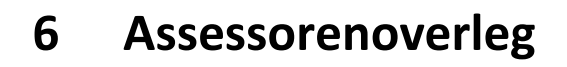

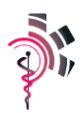

#### 14.00 – 15.00 uur

Benodigdheden:

(theorie) lokaal voorzien van beamer en toegang tot internet / Formdesk

Deelnemers:

- Omloop assessor (voorzitter van het overleg)
- 4 x assessor medisch
- 2 x rijvaardigheid assessor

Tijd: 1 uur x 12 kandidaten = 5 minuten per kandidaat

Werkwijze op hoofdlijnen:

- Voorzitter roept naam kandidaat en toont foto van kandidaat.
- Formulier van de kandidaat wordt geopend op Formdesk op de beamer.
- Iedere assessor geeft kernachtige terugkoppeling van het presteren van de betreffende kandidaat. Opvallende waarderingen worden toegelicht door de betreffende assessor. Andere assessoren kijken of de toelichting/omschrijving bij de score duidelijk en in correct Nederlands is geformuleerd.
- Op basis van de vastgestelde cesuur bepaalt het systeem de eindwaardering voor de kandidaat.
- Vaststellen wie het feedbackgesprek met de kandidaat voert.

**Indien men in het assessorenoverleg tot de conclusie komt dat de uitslag niet kloppend is dan wordt één van de programmaleiders geconsulteerd. In overleg kan aanpassing van de uitslag plaatsvinden.**

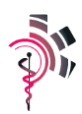

# <span id="page-14-0"></span>**7 Reflectieverslag kandidaten**

14.00 – 15.00 uur

Tijdens het assessorenoverleg maken de kandidaten een reflectieverslag. Zodra de kandidaat klaar is met het maken van zijn/haar verslag wordt het ingenomen en ingebracht in het assessorenoverleg (actie > opleidingsbureau). Dit handgeschreven reflectieverslag komt in het mapje van de kandidaat. Hij wordt later gescand en digitaal onderdeel worden van de rapportage van de kandidaat.

**In geval van een waardering 'Onvoldoende' wordt er voorafgaand aan het feedbackgesprek een korte terugkoppeling aan één van de programmaleiders van de Academie voor Ambulancezorg gegeven.** 

<span id="page-15-0"></span>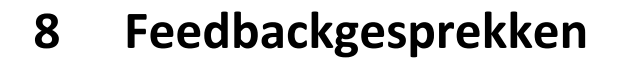

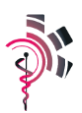

#### 15.00 – 16.00 uur

(15 minuten per kandidaat)

#### **Benodigdheden:**

4 x de reeds geplande skillsruimte voorzien van computer etc.

#### **10 minuten gesprek met de kandidaat**

- Maak doel van het gesprek duidelijk aan de kandidaat.
- Maak duidelijk dat je de mening/beoordeling uitdraagt van alle assessoren van de dag.
- Laat de kandidaat even stoom afblazen (hoe heb je de dag ervaren).
- Lees samen met de kandidaat zijn/haar gemaakte opmerkingen in het reflectieverslag.
- Bespreek dit en "link" het naar de bevindingen/opmerkingen van de assessoren. Toon daarbij het ingevulde assessmentformulier en loop samen met de kandidaat de bijzonderheden door.
- Noteer eventuele opmerkingen van de kandidaat in de daarvoor bestemde ruimte op het formulier.
- Verzend het formulier als het compleet is. Het formulier kan nu door het opleidingsbureau verder verwerkt worden.

**Het gesprek is geen onderhandelingssessie over de uitslag! Deze is immers geformuleerd in het assessorenoverleg.** 

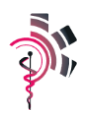

# <span id="page-16-0"></span>**9 Evaluatie assessoren**

16.00 – 16.15 uur

Voorzitter is de vastgestelde omloopassessor

- Zo nodig korte terugkoppeling betreffende het verloop van de diverse feedback gesprekken
- Opmerkingen betreffende de casussen
- Logistieke proces van de dag
- Opruimen van de skillsruimten

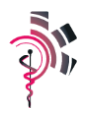

# <span id="page-17-0"></span>**10 Documentatie en verspreiding uitslag**

#### Na afloop van de dag

Aan het eind van de dag hebben we de volgende documenten in handen:

- 1. Handgeschreven reflectieverslag van de kandidaat
- 2. 1 digitaal uitslagformulier inclusief scorelijsten per station

Vervolgstappen:

- 1. Het handgeschreven reflectieverslag moet gedigitaliseerd worden d.m.v. scannen en als PDF worden opgeslagen in de digitale map van de kandidaat.
- 2. In Adobe Professional wordt van alle aanwezige documenten in de map van de kandidaat één PDF gemaakt. De volgorde:
	- a. Uitslagformulier en de scorelijsten assessments
	- b. Handgeschreven reflectieverslag

De PDF die nu ontstaan is, bevat alle essentiële documenten. Met deze PDF moet onderstaande actie worden uitgevoerd:

Versturen naar de ROC en de kandidaat via Outlook als bijlage (1 mail naar 2 geadresseerden)

Nu moeten nog alle mappen van de kandidaten verwijderd worden van de N- schijf. De mappen worden in zijn totaliteit op de T-schijf geborgd en worden als volgt opgeslagen:

Naam dienst > ACH of AVP